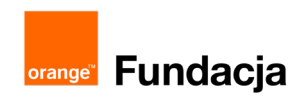

# **Konstruktorzy gier**

**Autorzy: Grzegorz Zawistowski, Maciej Wojnicki**

## **Lekcja 2: Omówienie działania środowiska Arduino IDE**

**Podczas tej lekcji uczniowie poznają środowisko Arduino IDE. Nauczą się wgrywać gotowe skrypty na kontroler, podłączyć czujniki i urządzenia wyjścia.**

#### **Cele lekcji:**

Uczeń porafi:

- uruchomić środowisko Arduino IDE.
- ⋅ określi znaczenie ikon na pasku narzędzi,
- ⋅ tworzyć przykładowu plik ze szkicem,
- ⋅ podłączyć sterownik Arduino do komputera,
- zweryfikować szkic,
- ⋅ wybra odpowiedni płytkę i port w Arduino IDE,
- ⋅ wgrać gotowy szkic na płytkę
- ⋅ podłączyć czujniki, diody, wyświetlacz i serwomotor do adaptera LOFI Brain,
- ⋅ obserwować działanie przykładowych szkiców.

#### **Materiały pomocnicze:**

- zestaw LOFI Robot CODEBOX
- ⋅ wyświetlacz LED 8x8 pikseli RGB
- ⋅ komputery stacjonarne lub przenośne z zainstalowanym Arduino IDE
- komputer nauczyciela z zainstalowanym Arduino IDE, projektor, tablica projekcyjna

#### **Pojęcia kluczowe:**

→ LOFI Robot CODEBOX → sterownik Arduino → adapter LOFI Brain → czujniki: przycisk, potencjometr, czujnik odległości, czujnik natężenia światła → dioda LED, wyświetlacz LED → serwomotor → Arduino IDE → zweryfikuj → wgraj → szeregowy monitor → szkic / skrypt / program

#### **Czas realizacji:** 45 min.

#### **Metody pracy:**

- ⋅ wykład problemowy,
- ⋅ pogadanka,
- ⋅ dyskusja związana z wykładem,
- ⋅ pokaz,
- ⋅ ćwiczenia laboratoryjne.

#### **Treści programowe:**

Podstawa programowa kształcenia ogólnego dla szkół podstawowych – II etap edukacyjny – klasy VII-VIII, informatyka:

I. Rozumienie, analizowanie i rozwiązywanie problemów. Uczeń: 1) formułuje problem w postaci specyfikacji (czyli opisuje dane i wyniki) i wyróżnia kroki w algorytmicznym rozwiązywaniu problemów. Stosuje różne sposoby przedstawiania algorytmów, w tym w języku naturalnym, w postaci schematów blokowych, listy kroków;

2) stosuje przy rozwiązywaniu problemów podstawowe algorytmy:

a) na liczbach naturalnych: bada podzielność liczb, wyodrębnia cyfry danej liczby, przedstawia działanie algorytmu Euklidesa w obu wersjach iteracyjnych (z odejmowaniem i z resztą z dzielenia),

4) rozwija znajomość algorytmów i wykonuje eksperymenty z algorytmami, korzystając z pomocy dydaktycznych lub dostępnego oprogramowania do demonstracji działania algorytmów;

II. Programowanie i rozwiązywanie problemów z wykorzystaniem komputera i innych urządzeń cyfrowych. Uczeń:

1) projektuje, tworzy i testuje programy w procesie rozwiązywania problemów. W programach stosuje: instrukcje wejścia/wyjścia, wyrażenia arytmetyczne i logiczne, instrukcje warunkowe, instrukcje iteracyjne, funkcje oraz zmienne i tablice. 2) projektuje, tworzy i testuje oprogramowanie sterujące robotem lub innym obiektem na ekranie lub w rzeczywistości; 5) wyszukuje w sieci informacje potrzebne do realizacji wykonywanego zadania,stosując złożone postaci zapytań i korzysta z zaawansowanych możliwości wyszukiwarek.

- III. Posługiwanie się komputerem, urządzeniami cyfrowymi i sieciami komputerowymi. Uczeń:
	- 3) poprawnie posługuje się terminologią związaną z informatyką i technologią.
- IV. Rozwijanie kompetencji społecznych. Uczeń:

1) bierze udział w różnych formach współpracy, jak: programowanie w parach lub w zespole, realizacja projektów, uczestnictwo w zorganizowanej grupie uczących się, projektuje, tworzy i prezentuje efekty wspólnej pracy;

## **Wprowadzenie w tematykę i integracja grupy (5 min.)**

Pytamy uczniów, o czym rozmawialiśmy podczas ostatniej lekcji?

- o nowym cyklu zajęć, w ramach którego będziemy projektować gry, programować w języku tekstowym i konstruować proste narzędzia elektro-mechaniczne,
- o Arduino i jego możliwościach wykorzystania,
- poznaliśmy nazwy kilku tekstowych języków programowania,
- oglądaliśmy zawartość zestawu LOFI Robot CODEBOX i podzieliliśmy się na grupy.

Dziś uczniowie poznają działanie środowiska Arduino IDE. Podłączymy do komputerów za pomocą USB Arduino i spróbujemy wgrać kilka przykładowych skryptów. Sami jednak jeszcze nie będziemy analizować ani pisać programów w języku C.

## **Część zasadnicza (35 min.)**

Przedstawiciel każdej grupy uczniów bierze od nauczyciela przypisany danej grupie zestaw. Uczniowie siadają przy komputerach.

Prosimy uczniów aby włączyli komputery i zalogowali się.

Od tej pory nauczyciel wyświetla za pomocą projektora zawartość swojego ekranu, wykonuje i omawia następujące czynności oraz prosi uczniów, aby wykonywali po kolei to samo.

Prosimy aby uczniowie uruchomili Arduino IDE:

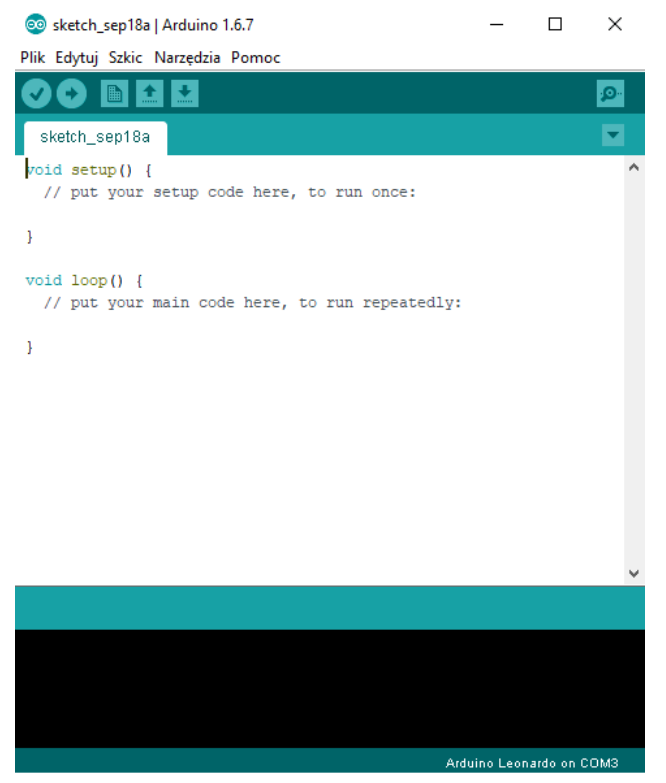

Omawiamy okno aplikacji:

- pasek menu zawiera polecenia: Plik, Edytuj, Szkic, Narzędzia, Pomoc
- pasek narzędzi zawiera 6 ikon:
	- zweryfikuj służy do sprawdzenia poprawności składni, zanim będziemy chcieli wysłać program z komputera na Arduino,
	- wgraj uruchamia kompilowanie szkicu i wgrywania program na Arduino,
	- nowy otwiera nowe, czyste okno programu,
- otwórz do otwarcia wcześniej zapisanego projektu,
- zapisz do zapisania aktualnego projektu na dysku twardym komputera.
- szeregowy monitor wyświetlanie danych odbieranych z płytki Arduino w oknie monitora portu szeregowego.
- główną część programu stanowi okno / pole tekstowe, gdzie wpisuje się kod,
- poniżej znajduje się niebieski i czarny pasek, gdzie wyświetlane są komunikaty, np. podczas sprawdzania programu oraz kompilowania i wgrywania na płytkę Arduino,
- na samym dole jest pasek stanu gdzie wyświetla się informacja o tym, jaki sterownik/rodzaj Arduino wybrano oraz na którym porcie Arduino jest podłączone.

Prosimy, aby uczniowie rozpakowali LOFI Robot CODEBOX: wyjęli sterownik Arduino UNO wraz z adapterem LOFI Brain, czujniki, kable do czujników oraz wyświetlacz. Następnie:

- wyświetlacz podłączamy do OUTPUT3,
- sterownik Arduino UNO podłączamy do komputera przez dołączony kabel USB,
- uruchamiamy program Arduino IDE,

• ustawiamy w programie odpowiedni model płytki: **Narzędzia > Płytka > wybieramy Arduino Uno (może być Arduino/Genuino Uno)**

- wybieramy odpowiedni port szeregowy: **Narzędzia > Port > np. COM3 (Arduino/Genuino Uno)**
- otwieramy przykładowy program z wgranych wcześniej bibliotek LOFI: **Plik > Przykłady > LOFI > lofi\_ display\_rainbow**

Mówimy uczniom, że w tym momencie widzimy gotowy skrypt/program napisany w języku Arduino IDE/C, który możemy wgrać na płytkę Arduino UNO podłączoną do komputera, aby ten program zaczął działać. W tym celu:

- klikamy **Zweryfikuj**,
- "kompilowanie szkicu" będzie trwało kilkadziesiąt sekund,
- pojawi się napis **Kompilacja zakończona** sprawdzamy, czy nie ma błędów. Jeśli nie, to:
- klikamy **Wgraj** skrypt zostanie wgrany na płytkę Arduino. Po wgraniu usłyszymy 3x krótki sygnał dźwiękowy z buzzera i na wyświetlaczu RGB 8×8 będzie widać efekt tęczy.

Następnie wybieramy **Plik > Przykłady > LOFI** i otwieramy kolejne przykłady z wgranych bibliotek LOFI i wgrywamy je na płytkę Arduino obserwując efekty działania.

Ilość przykładów jaki uczniowie mogą wgrać zależy od ilości czasu, jaki pozostał do zakończenia lekcji:

- lofi\_display\_duck wyświetlacz podłączony do OUTPUT3 kolejny efekt graficzny na wyświetlaczu RGB 8×8,
- lofi\_display\_sun wyświetlacz podłączony do OUTPUT3 kolejny efekt graficzny na wyświetlaczu RGB 8×8,
- lofi\_biblioteka\_display wyświetlacz podłączony do OUTPUT3, do INPUT2 podłączamy potencjometr efekty graficzne na wyświetlaczu RGB 8×8 w zależności od ruchów potencjometrem,
- lofi display numbers wyświetlacz podłączony do OUTPUT3, do INPUT2 podłączony potenciometr efekty graficzne na wyświetlaczu RGB 8×8 w zależności od ruchów potencjometrem
- lofi servo potencjometr serwomotor podłączamy do OUTPUT1, do INPUT2 podłączony potencjometr ruchy potencjometrem sterują serwomotorem,

• itd.

W zależności od pozostałego czasu możemy wgrać mniej lub więcej przykładów.

**Konstruktorzy gier / Lekcja 2 / 3**

## **Podsumowanie i ewaluacja (5 min.)**

Prosimy aby uczniowie ostrożnie spakowali zestawy. Jeden przedstawiciel każdej grupy przynosi zestaw na wyznaczone przez nauczyciela miejsce w klasie.

Zadajemy uczniom pytanie: Czego nauczyliśmy się na dzisiejszej lekcji?

- umiemy uruchomić Arduino IDE,
- potrafimy otwierać różne przykładowe skrypty,
- umiemy wgrywać je przez port USB na płytkę Arduino UNO,
- podłączamy do płytki urządzenia wejścia i wyjścia.

Na zakończenie opowiadamy uczniom, co będziemy robić i czego się nauczymy podczas kolejnej lekcji: będziemy poznawać składnię kodu w języku C. Sami zaczniemy pisać pierwsze własne proste skrypty i będziemy je testować.